**Manuales** 

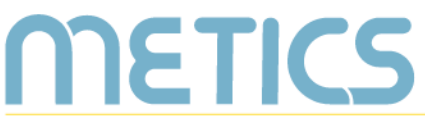

Unidad de Apoyo a la Docencia Mediada con Tecnologías de la información y la Comunicación

## **Principios básicos** de producción audiovisual

Producir sus propios materiales audiovisuales para la docencia es posible. Este manual le permite conocer los aspectos básicos necesarios sobre video y audio para crear sus propios recursos.

DOCENTES

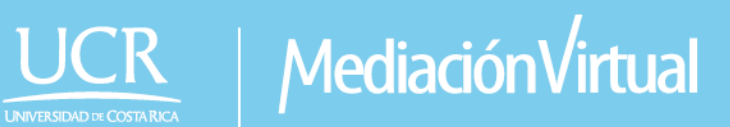

### **Principios básicos de producción audiovisual**

METICS

El siguiente manual es un recurso generado por METICS para impulsar la autogestión y actualización docente en el uso de a tecnologías de la información y la comunicación para el aprendizaje.

A través de estas páginas, se presentan los aspectos básicos que podrá compartir con el estudiantado al momento de **realizar una producción audiovisual** para cursos universitarios.

#### **Condiciones para grabar un vídeo**

Antes de comenzar a grabar es importante que tome en cuenta las siguientes siete condiciones sobre la producción de un vídeo:

Encuentre formatos de **[guiones y escaletas](https://multiversa.ucr.ac.cr/documentos-de-produccion/)** en Docencia Multiversa

- Decida ¿qué tipo de vídeo quiere grabar? Existen múltiples tipos de material que usted puede realizar para apoyar su docencia, por ejemplo vídeos explicativos y demostrativos. Puede hacer vídeos en que aparezca de pie en pantalla, algo en la pizarra o hasta materiales en los que se vean sus manos haciendo un ejercicio.
- Seleccione un tema pequeño de alguno de sus cursos para mostrar en el vídeo. Procure que sea un tema sencillo y conciso para que pueda ser presentado en un tiempo corto.
- Tenga un "guion" de lo que va a decir, mostrar o demostrar, que será una guía para que en video no parezca que lee.

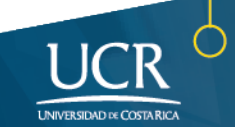

- METICS
	- Busque una persona colaboradora para que sostenga la cámara/teléfono celular, cuide que no cambie mucho la luz o hasta procure que no haya mucho ruido en el lugar de grabación.
	- Prepare la cámara, teléfono o tableta para grabar. Para asegurarse que su dispositivo es adecuado busque en las especificaciones de su dispositivo (en línea) y verifique que este cuenta con una resolución HD (alta definición), de 800 x 480 o más.
	- Escoja un lugar para grabar. Espacio ideal: está aislado de ruido excesivo y está bien iluminado, o sea cuenta, con suficiente luz para que todo, en la cámara o dispositivo móvil se entienda claramente.
	- Verifique que el lugar esté libre de elementos de fondo que distraigan o afecten la atención. Recuerde el espacio debe ser agradable, imagínese: ¿Dónde podría verme bien?

También puede realizar los vídeos de sus cursos con estudiantes, colegas o comunidades de forma colaborativa, para construir diferentes materiales o estrategias, como por ejemplo objetos de aprendizaje. *Haga clic en la imagen para conocer más del tema.*

#### **Elementos para la producción de vídeo**

#### ¿Cómo quiero ver la imagen?

Las formas de colocar a las personas o los objetos dentro del cuadro de las imágenes se llaman **Valores de Plano**. A través su uso y variación, podemos transmitir diferentes intenciones, destacando elementos clave en las grabaciones que ayudarán a colocarnos mejor en la toma.

#### ¿Qué es un **OBJETO DE APRENDIZAJE?**

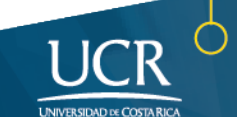

# Manuales

## **METICS**

**Primer Plano**

Se centra en las expresiones faciales de la persona o en detalles del objeto al que se

Este plano es muy utilizado para destacar pequeñas partes

captura.

o reacciones.

**Plano Detalle (Objetos).**

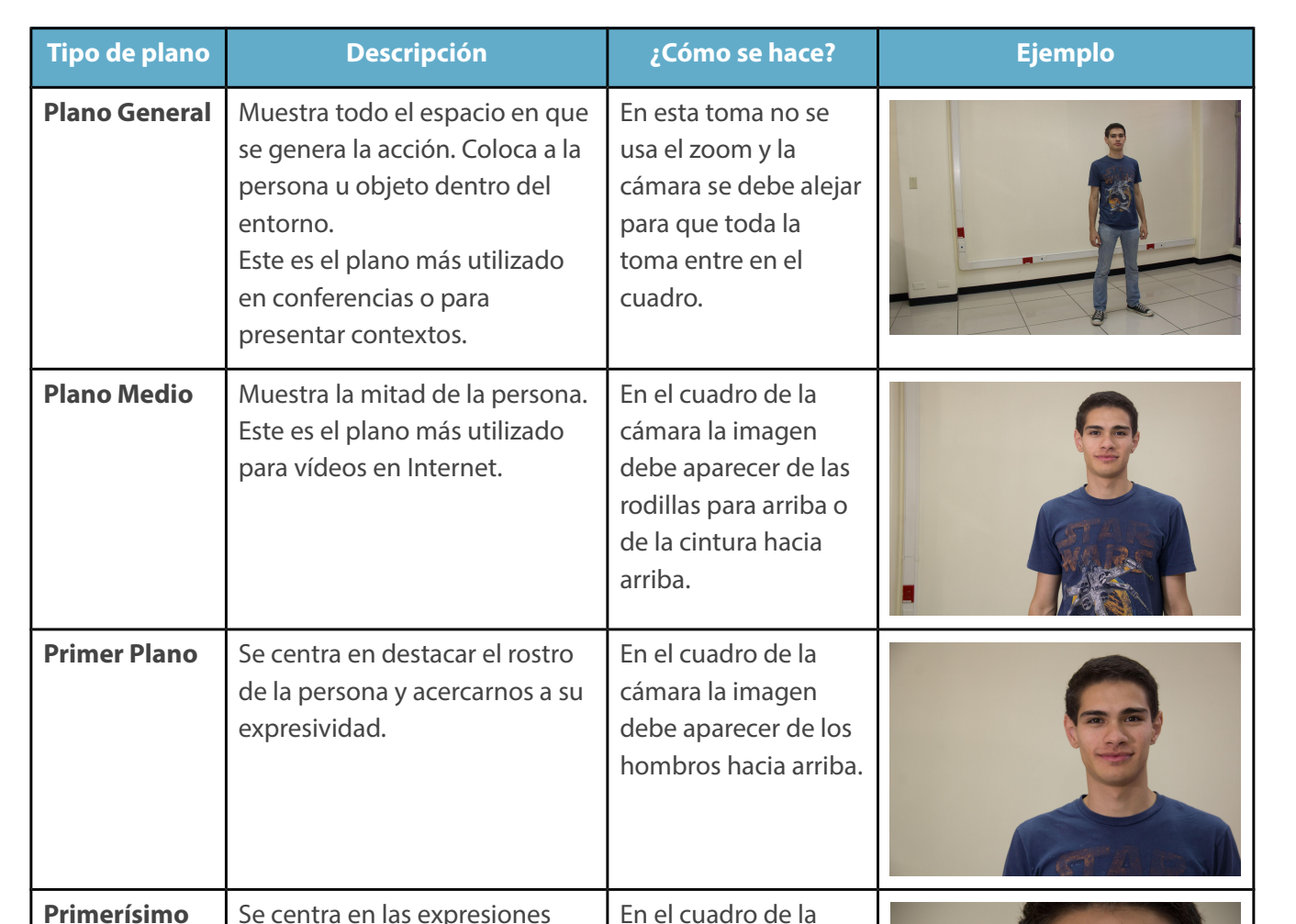

Existe un plano mayor conocido como el plano **Gran General**, que corresponde a una toma en que se muestra toda la amplitud un escenario o paisaje.

En el cuadro de la cámara la imagen debe aparecer de la barbilla hacia arriba.

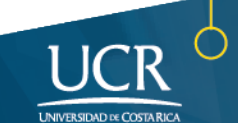

#### **¿Cómo coloco la cámara?**

**METICS** 

Los **ángulos de cámara** son las perspectivas desde donde se coloca la cámara para grabar. Permiten comunicar distintos mensajes, dependiendo del ángulo con que se enfoque la persona u objeto principal. Estos son los ángulos de cámara más utilizados.

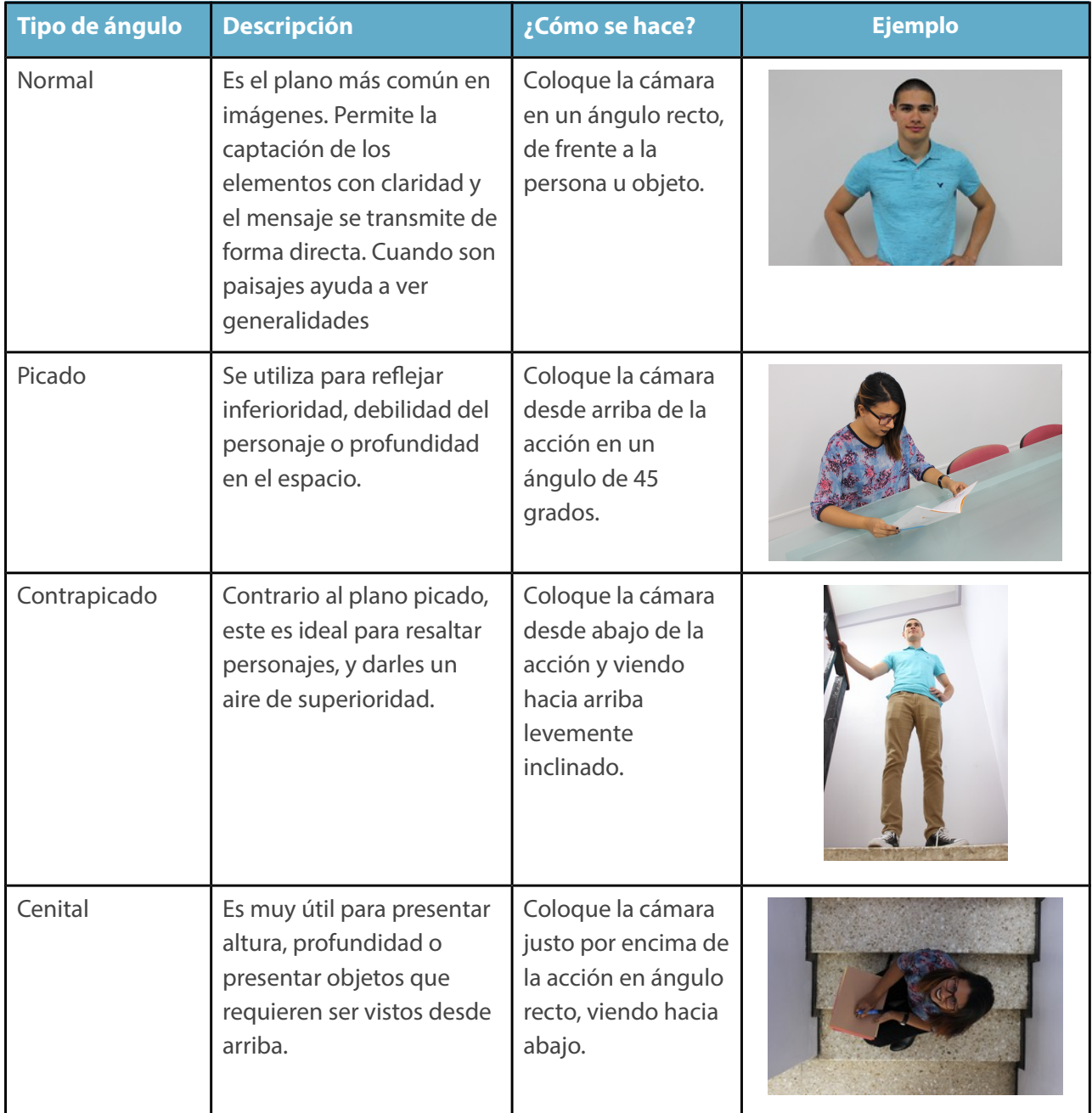

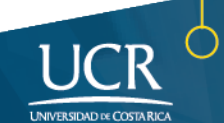

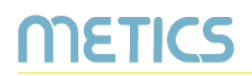

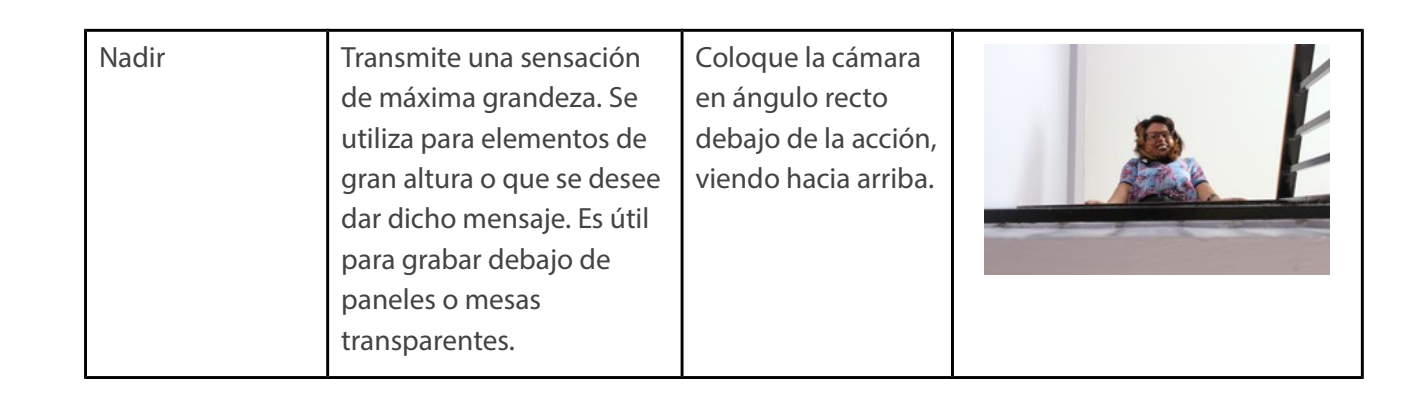

#### El espacio dentro del cuadro o "aire"

Para tener una claridad espacial del lugar en el que se encuentra una persona en escena, es una buena práctica dejar una zona libre en el encuadre, a esta zona se le llama **aire** y se asigna de acuerdo a la dirección de la mirada de la persona de referencia. La función del aire es brindar al espectador la noción o dirección visual de la acción.

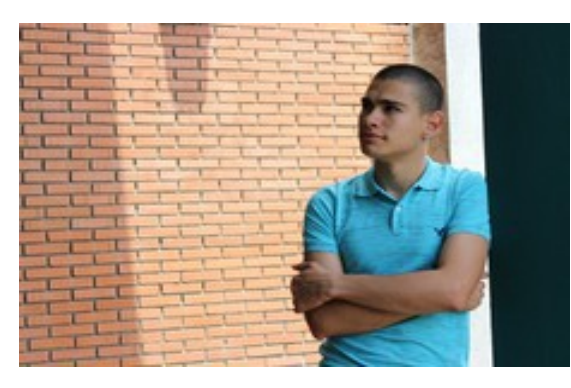

*En esta imagen se da un buen uso del aire al lado izquierdo del encuadre.*

El **encuadre** es la imagen que se ubica dentro del cuadro del video.

#### El uso del aire con dos entrevistados

En el caso de tener a dos personas en una conversación, el aire funciona de la misma manera respetando la asignación de acuerdo a la mirada y el espacio construido. En los ejemplos se muestra el eje entre dos personas que dialogan frente a frente.

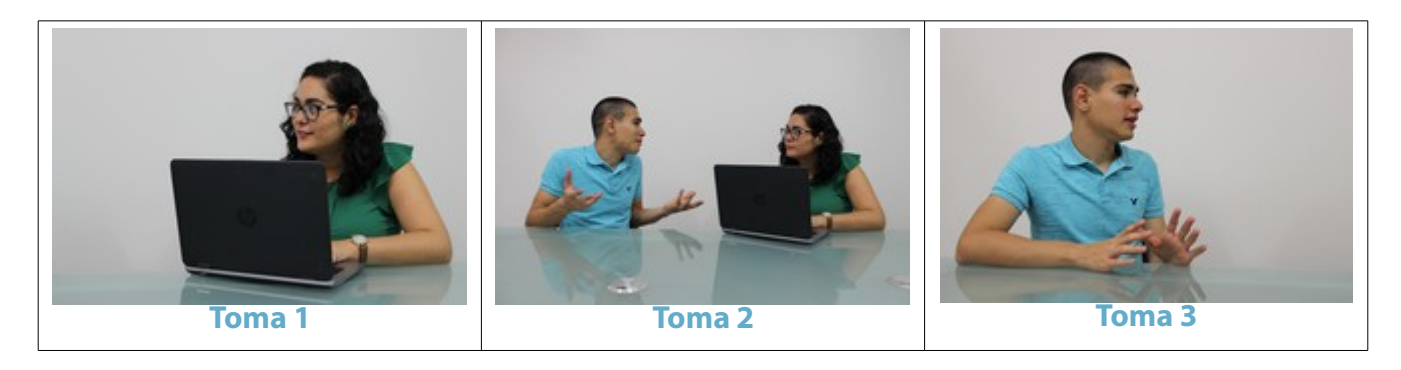

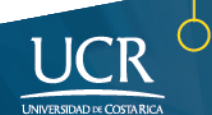

#### La luz: ¿cómo se ven mejores las imágenes?

La luz permite que las imágenes se entiendan, no es solamente un elemento decorativo sino la herramienta principal para la captura de imagen, por lo que su uso adecuado ayudará a comunicar mejor su mensaje. Estas son algunas recomendaciones para cuidar la iluminación.

#### **Tipos de luces**

**RETICS** 

- Prefiera bombillos de tungsteno o la luz natural.
- Luces fluorescentes: evite grabar bajo este tipo de luces ya que hará que en la imagen haya un parpadeo parecido a cuando se graba una pantalla de televisor con una videocámara.
- Luz natural: prefiera grabar en espacios donde entre la luz del día. En oficinas, habitaciones, salas de reuniones busque las entradas de luz natural como puertas y ventas para aprovecharla y grabar cerca de ellas. Evite grabar bajo el sol de medio día ya que puede generar un exceso de luz.

#### **Colocación de la luz**

- Las fuentes de luces siempre deben estar detrás de la cámara y no detrás del sujeto. De esta manera la cámara ajustará la exposición de la imagen en la persona y no en el exterior o la fuente de luz.
- En caso de que la fuente de luz sea la iluminación artificial del espacio, ubique la persona u objeto al menos a un metro lejos de la iluminación, es decir, no lo coloque justo debajo del bombillo o fluorescente.

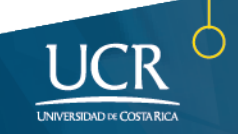

#### **Exposición a la luz**

**METICS** 

Es importante tomar en cuenta que la luz no puede apuntar a cámara en ningún momento, ya que la imagen se vuelve difícil de ver por la sobre-exposición. La **exposición** corresponde a la cantidad de luz que se permite entrar dentro del lente de la cámara.

Una exposición ideal nos dará una imagen nítida, clara y bien iluminada según el ambiente. Una imagen subexpuesta es una fotografía para la cual se capturó muy poca luz, y una sobreexpuesta, una foto a la que se le dejó entrar un exceso de luz.

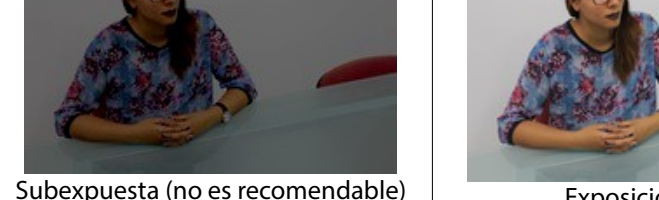

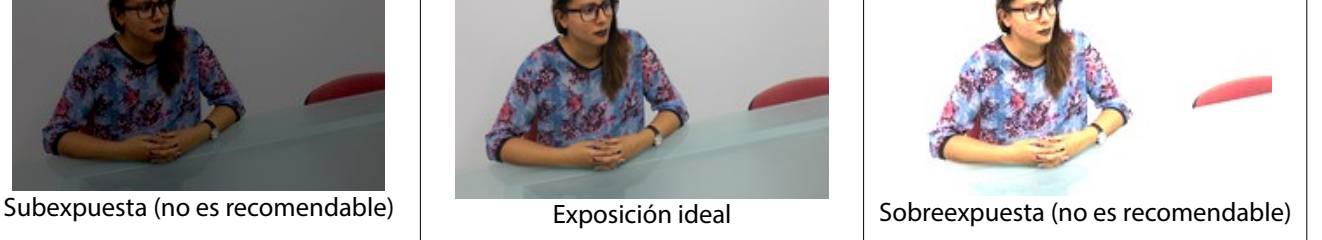

#### El sonido

El sonido es uno de los elementos más importantes al producir un vídeo, ya de este dependerá el mensaje que se desea comunicar.

El audio del material puede grabarse en el dispositivo con que se capture el video durante la grabación, aunque hay otras opciones como grabar el audio en otro teléfono, una grabadora digital o dispositivo colocado más cerca de la persona.

Luego puede unir el video y audio en un programa de edición.

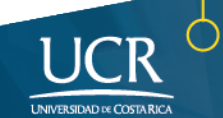

Escuche el audio durante la grabación para cerciorarse de la calidad, si no es posible hacerlo simultáneo, una vez finalizado proceda a escucharlo para saber si quedó registrado.

Estos son algunos de los consejos sobre el sonido a la hora de grabar:

**IETICS** 

- Realice un guión para organizar las ideas que desea locutar o decir, esta será la guía para hacer la narración del vídeo si así lo necesitara.
- Grabe algunas pruebas en video fuerte y claro, y revíselas para corregir cualquier elemento que afecte la claridad en el audio.
- Al grabar, busque un lugar con el menor ruido posible. De no poder obtenerlo, busque espacios en interiores que disminuyan los sonidos que interfieran en la grabación del audio.
- Si utiliza un micrófono, una grabadora o el celular para grabar su voz o la de alguien más, coloque el dispositivo a una distancia de 15 centímetros.
- Busque que el lugar esté lejos de fuentes de ruido excesivas que puedan afectar la claridad del audio, donde no se genere mucho eco.
- Hable de forma clara, con un tono medio sin gritar ni susurrar.

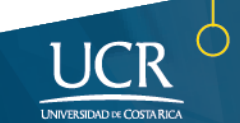

#### **¿Cómo construyo el vídeo final?**

METICS

La edición es el proceso donde se construye el vídeo final con las diferentes piezas grabadas. Aquí se puede incluir la voz, la música, los efectos de sonido, animaciones, fotografías y los vídeos producidos.

#### Conozca las partes de un programa de edición al visitar estos materiales sobre edición d[e audio](https://multiversa.ucr.ac.cr/guia-de-edicion-de-audio/) y [vídeo](https://multiversa.ucr.ac.cr/guia-de-edicion-de-video/)

Antes de iniciar la edición es necesario organizar todos los elementos, para que al utilizar los programas de edición, tengamos los archivos en orden. Realice los siguientes pasos:

- 1. Haga un listado de los elementos que va a incluir en el vídeo.
- 2. Recopile estos elementos. Si requiere bajar alguno de Internet, procure hacerlo de un repositorio de [Creative Commons.](https://creativecommons.org/)
- 3. Haga en su computadora **una carpeta exclusiva** para todos los elementos del vídeo, colocados en sub-carpetas de acuerdo al tipo de elemento: una para el sonido, una para los vídeos y una para las imágenes.
- 4. Cree una última carpeta donde colocará las versiones finales del vídeo.

Si el vídeo lo realizará en otra computadora es necesario que traslade todas las carpetas y archivos, ya que los programas de edición leen los nombres y las ubicaciones de cada elemento para enlazarlos. En un celular o tableta, puede organizar los archivos en la Micro SD o memoria del celular conectando el dispositivo a la computadora o desde la aplicación de Archivos.

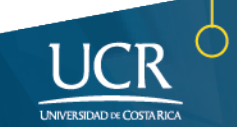

#### Incluir títulos, frases o palabras

IETICS

En el programa de edición usted puede agregar títulos o letras, para ello tome en cuenta:

- Contraste: si pone texto sobre el vídeo busque colores que hagan un buen contraste, prefiera los tonos oscuros y no sobre ponga colores brillantes (ejemplo rojo con amarillo) u opacos (gris con azul) uno sobre otro.
- Color: utilice máximo 2 tipos de colores en todo el vídeo, el uso excesivo del mismo le resta identidad al producto.
- Tipo de letra: prefiera los tipos de letra redondeados (por ejemplo Roboto, Arial o Verdana) y utilice sólo una tipografía.
- Ubicación: coloque las frases o palabras en un lugar que pueda ser visible y que no interfiera con la imagen.

#### Uso de transiciones

Actualmente los programas de edición ofrecen una gran gama de transiciones, sin embargo no todas están dentro de las tendencias actuales de vídeo, por lo que estas son las tres opciones que puede utilizar en su vídeo.

- **Corte:** se puede considerar el principio más elemental del proceso de edición entre archivos de vídeo. El corte es la separación inmediata que se da entre diferentes planos o tomas, y que ayuda a que la acción se vea dinámica y variada. Podemos entenderlo como el "salto" entre cada toma.
- **Disolvencia:** es un efecto con funciones similares a las del corte. La diferencia radica en la evidencia del proceso de montaje, es decir, resulta explicito en el vídeo que se está realizando una yuxtaposición de planos. Cuando hay una

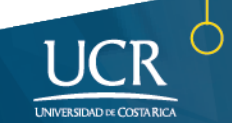

disolvencia, podemos ver cómo se funde una escena con la otra.

**RETICS** 

• **Transición creativa:** dentro de las opciones, el uso de barras inclinadas fue traído nuevamente por productos como Tasty, los cuales son vídeos cortos que utilizan este efecto para ejemplificar rapidez. Para su uso es necesario que cada vídeo cuente con al menos 4 segundos previos y posteriores para que no se pierda información mientras pasa la transición.

**Uso de filtros.** Los programa de edición ofrecen muchas opciones de filtros de color, sin embargo el uso de los mismos puede causar distracción en los contenidos a exponer, bajar la calidad del vídeo o quitarle realismo, por lo tanto sólo son útiles cuando mejoran el color de la imagen real o de desea simular un pasado de forma exagerada, ya sea con blanco y negro o tonos sepia (terracotas).

#### Recomendaciones para grabar con teléfono o tableta

Una opción muy accesible y cómoda es grabar nuestro vídeo con el teléfono o tableta. Si optamos por eso, tome en cuenta estas consideraciones:

- **Procure que haya espacio en la memoria de su teléfono/tablet para el video.** Borre fotos, videos y otros que no necesite para abrir espacio en la memoria. Dependiendo de la calidad con que grabe, los archivos pueden ser más o menos pesados.
- **Cargue la batería de su dispositivo.** Imagínese estar grabando y de repente, quedarse sin batería. Cargue desde ya su teléfono para que cuente con batería suficiente para grabar el tiempo e intentos que necesite.
- **Active el modo avión.** Para no recibir llamadas o mensajes que interrumpan o detengan la grabación, ponga su teléfono en modo Avión antes de grabar.

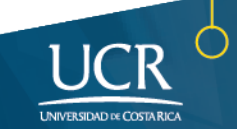

• **Grabe en posición horizontal.** Los medios actuales como YouTube y monitores de alta definición cuentan con pantallas horizontales, por eso al subirlos a la red, los videos con posición vertical suelen observarse con espacios vacíos a los lados, lo que afecta la claridad con que se aprecian.

Haga clic en la siguiente imagen dirigirse al vídeo sobre el tema, el cual podrá compartir con estudiantes y colegas.

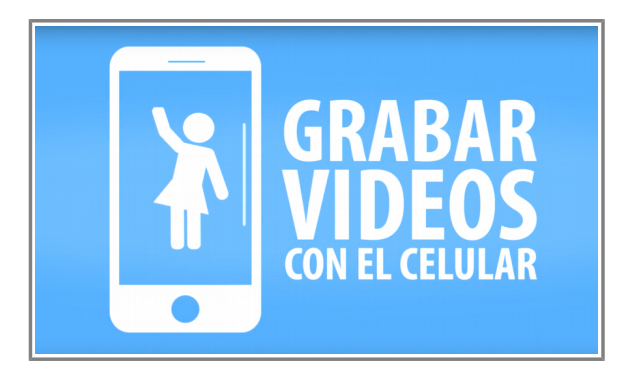

Para validar si sus vídeos tienen características óptimas parael aprendizaje visite el documento [Criterios para la validación y producción de Recursos Multimedia para los cursos universitarios.](https://multiversa.ucr.ac.cr/criterios-de-validacion-audiovisual/)

#### Recomendaciones generales

METICS

- Evite movimientos bruscos que afecten la visibilidad del material. Para evitar el movimiento brusco, una técnica es sostener la cámara o dispositivo con ambas manos apoyando los codos contra el cuerpo. Otra opción es buscar una superficie para apoyar las muñecas mientras se sostiene el teléfono con ambas manos.
- Evite usar el zoom o acercamiento propio de la cámara en el teléfono, ya que afecta la resolución. En cambio, lo ideal es que la persona que sostiene el teléfono se acerque o se aleje del punto a grabar.

#### **Material para construir con los estudiantes**

**METICS** 

Las siguientes condiciones para producir son una guía rápida que los estudiantes podrán seguir para un proceso de producción simplificado.

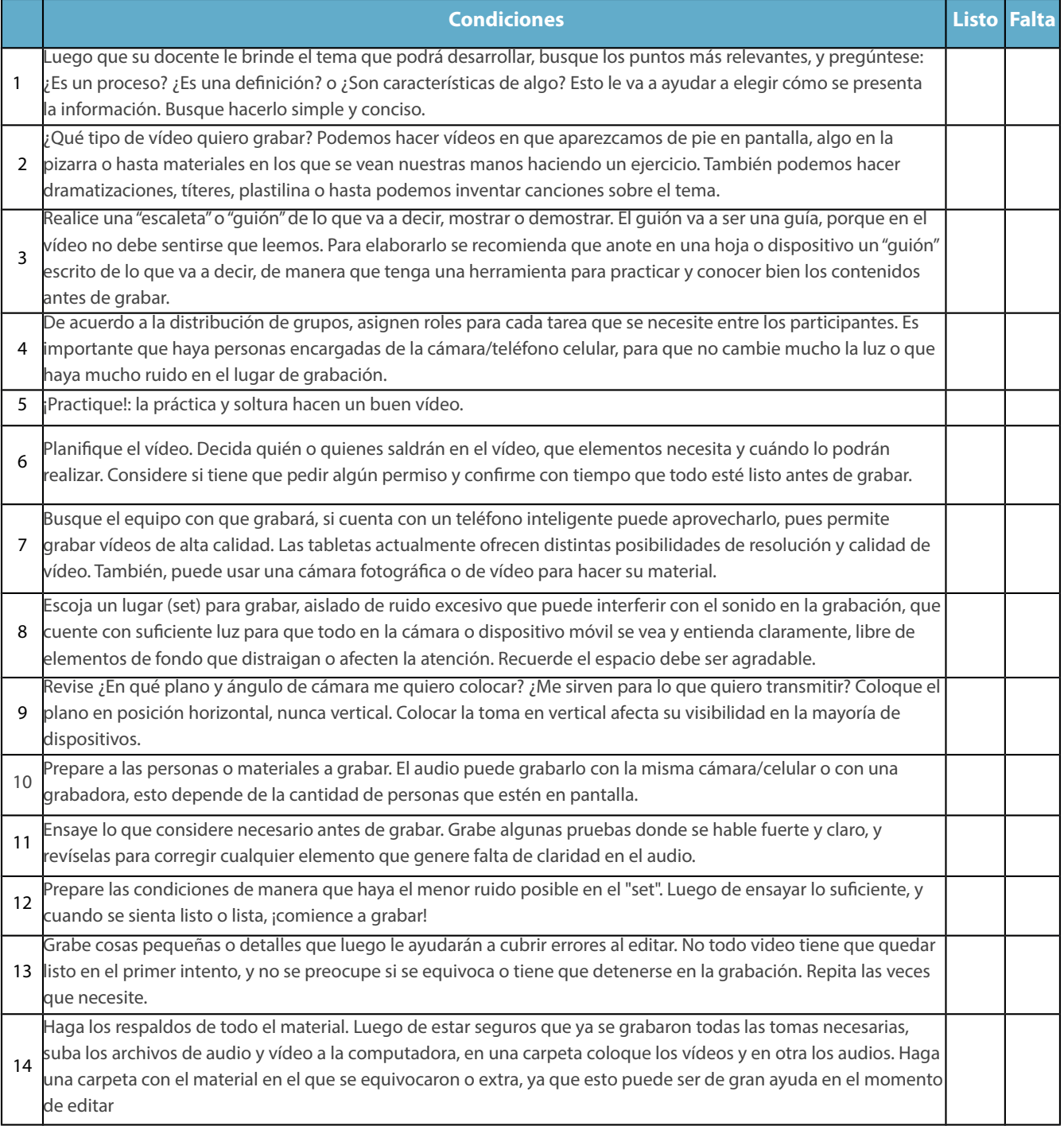

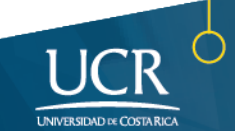

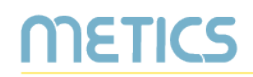

Para conocer más sobre el uso de la plataforma Mediación Virtual, aprovechar sus ventajas y conocer otras herramientas que puede utilizar en sus clases, participe en nuestras actividades de formación y consulte nuestros materiales de aprendizaje en la dirección metics.ucr.ac.cr

*Equipo de METICS*

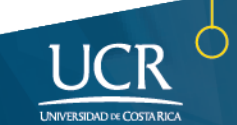

# **METICS**

Unidad de Apoyo a la Docencia Mediada con Tecnologías de la información y la Comunicación

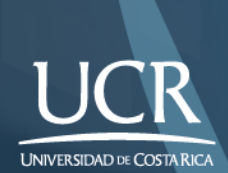

Los derechos patrimoniales de esta obra pertenecen a la Universidad de Costa Rica y son para uso académico. Realizado por la Unidad de Apoyo a la Docencia Mediada con Tecnologías de la Información y la Comunicación (METICS), Vicerrectoría de Docencia. Este material fue escrito por los productores audiovisuales Brenda Alfaro y José Antonio Elizondo.

Principios básicos de producción audiovisual/METICS. 1°.ed. —San José, CR: Vicerrectoría de Docencia, Universidad de Costa Rica (UCR), 2017